# Profiling Large-Scale Heterogeneous Applications with Intel<sup>®</sup> VTune<sup>™</sup> Profiler

**Xiao Zhu, Rupak Roy– Technical Consulting Engineer (Intel Corporation)**

# Agenda

- VTune Profiling Capabilities
- Latest Features in Vtune
- Deep Dive into VTune Features
	- CPU Profiling
	- GPU Profiling
- GPU Roofline

# Optimize Performance

Intel® VTune ™ Profiler

### Get the Right Data to Find Bottlenecks

- A suite of profiling for CPU, GPU, FPGA,, memory, cache, storage, offload, power …
- **Application or system-wide analysis**
- DPC++, C, C++, Fortran, Python<sup>\*</sup>, Go<sup>\*</sup>, Java<sup>\*</sup>, or a mix
- Linux, Windows, FreeBSD, Android, Yocto and more
- Containers and VMs

#### Analyze Data Faster

- Collect data HW/SW sampling and tracing w/o re compilation
- See results on your source, in architecture diagrams, as a histogram, on a timeline …
- Filter and organize data to find answers

### Work Your Way

- User interface or command line
- **Profile locally and remotely**

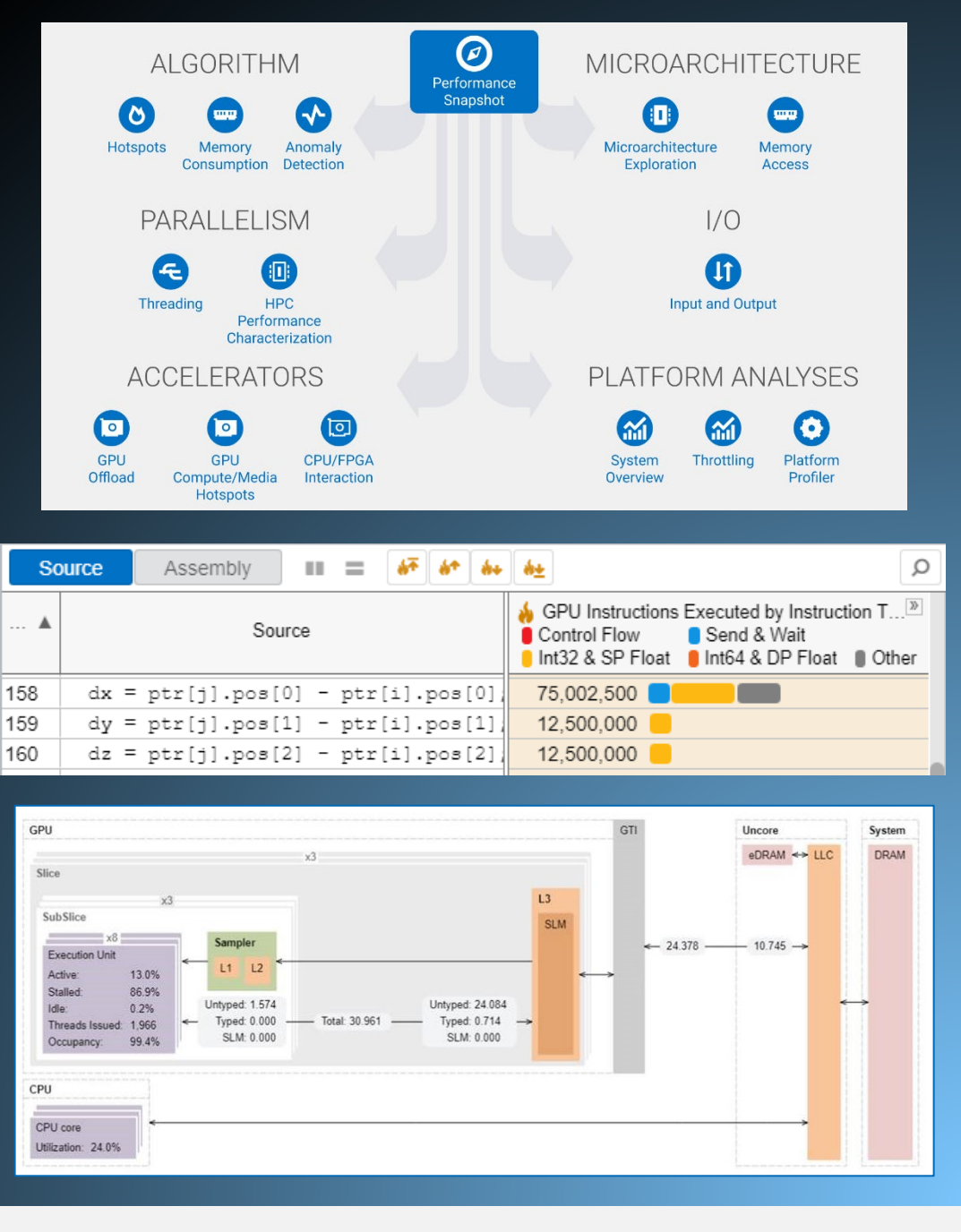

### Rich Set of Profiling Capabilities Intel® VTune™ Profiler

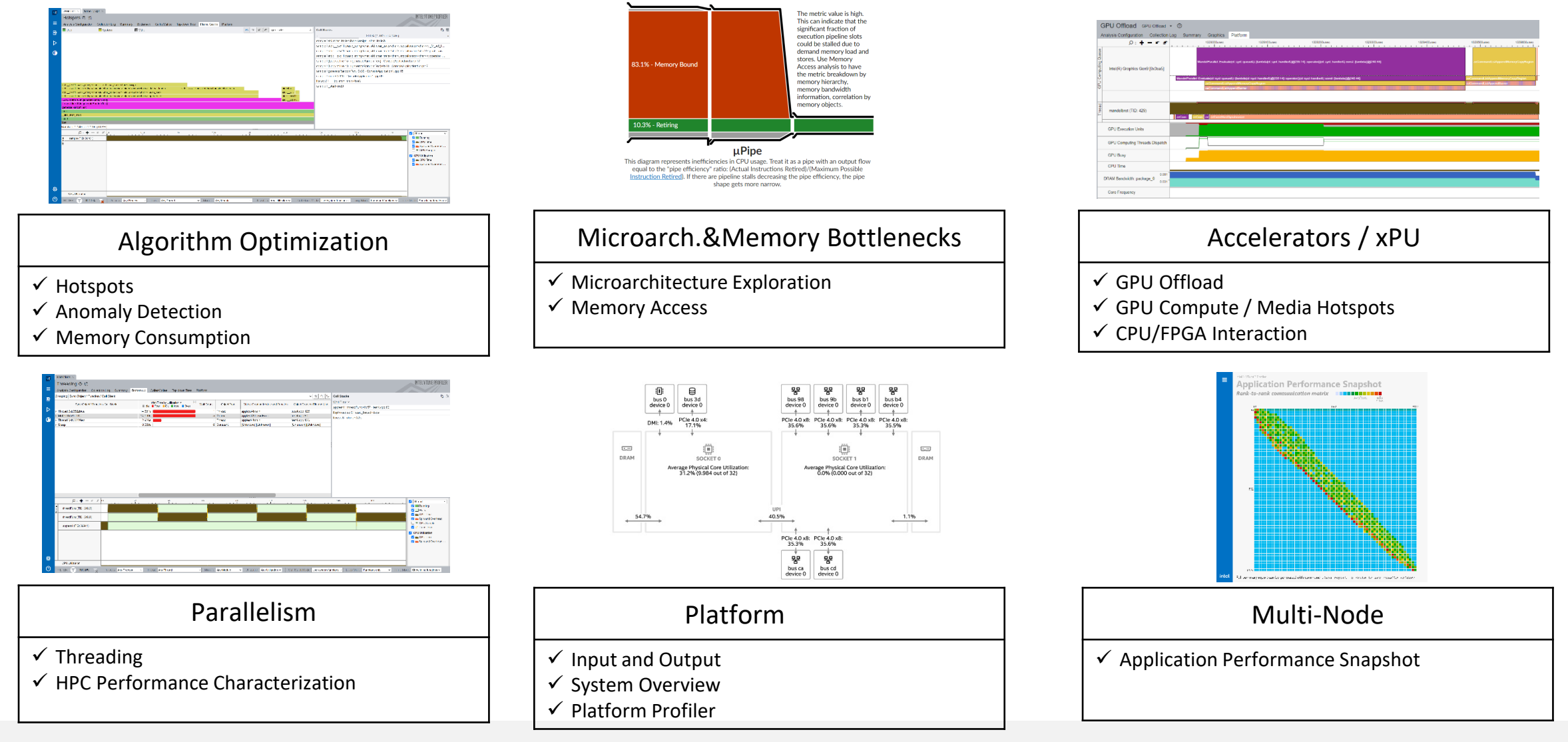

# What's New in Intel® VTune™ Profiler

#### Profile your applications running on latest Intel HW

- 4th generation Intel® Xeon® Scalable processors (formerly code named Sapphire Rapids)
- Intel<sup>®</sup> Xeon<sup>®</sup> Max Series CPUs (code named Sapphire Rapids HBM)
- 13th generation Intel® Core™ processors (formerly code named Raptor Lake),
- Intel® Data Center GPU Max Series (formerly code named Ponte Vecchio).

#### Accelerate GPU code

- Get visibility into XeLink cross-card traffic for issues such as stack-to-stack traffic, throughput and bandwidth bottlenecks. Identify imbalances of traffic between CPU and GPU through a GPU topology diagram.
- Identify the reasons of the stalls in Xe Vector Engines (XVEs), formerly known as Execution Units (EUs). Use this information to better understand and resolve the stalls in your busiest computing tasks.
- Profile applications executing on multiple GPUs.

#### Optimize Python code

• Identify and optimize performance hotspots of Python code, now supporting Python 3.9.\*.

#### Decide memory mode for your workload

• Identify performance gained from high bandwidth memory (HBM). Run Intel® VTune Profiler for each mode (HBM only, Flat, Cache) to identify which profile offers the best performance.

#### **⊙ GPU Topology Diagram**

Use this topology diagram to examine the GPU interconnect (Xe Link) and identify stack-stack. GPU-socket, and GPU-GPU bandwidths. Hover over a GPU stack to see bandwidth metrics

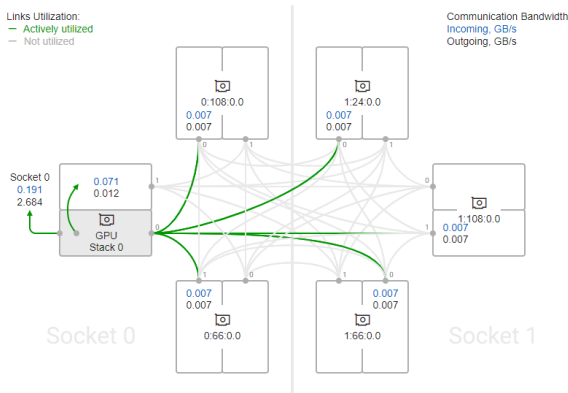

*Cross-card, stack-to-stack, and card-to-socket bandwidth are presented on GPU Topology Diagram.* 

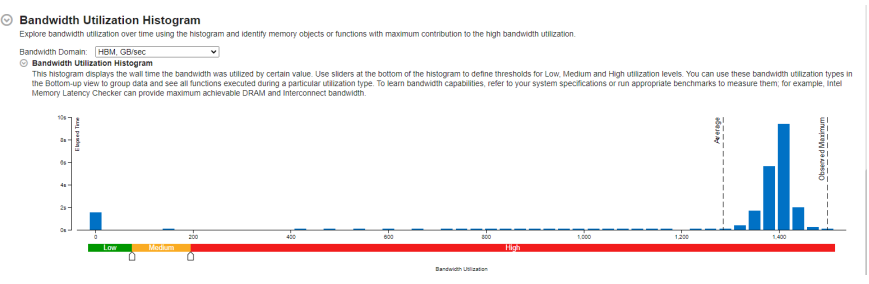

*The histogram shows the distribution of the elapsed time per maximum bandwidth utilization among all packages.*

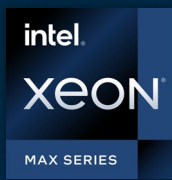

# Only x86 CPU with High Bandwidth Memory

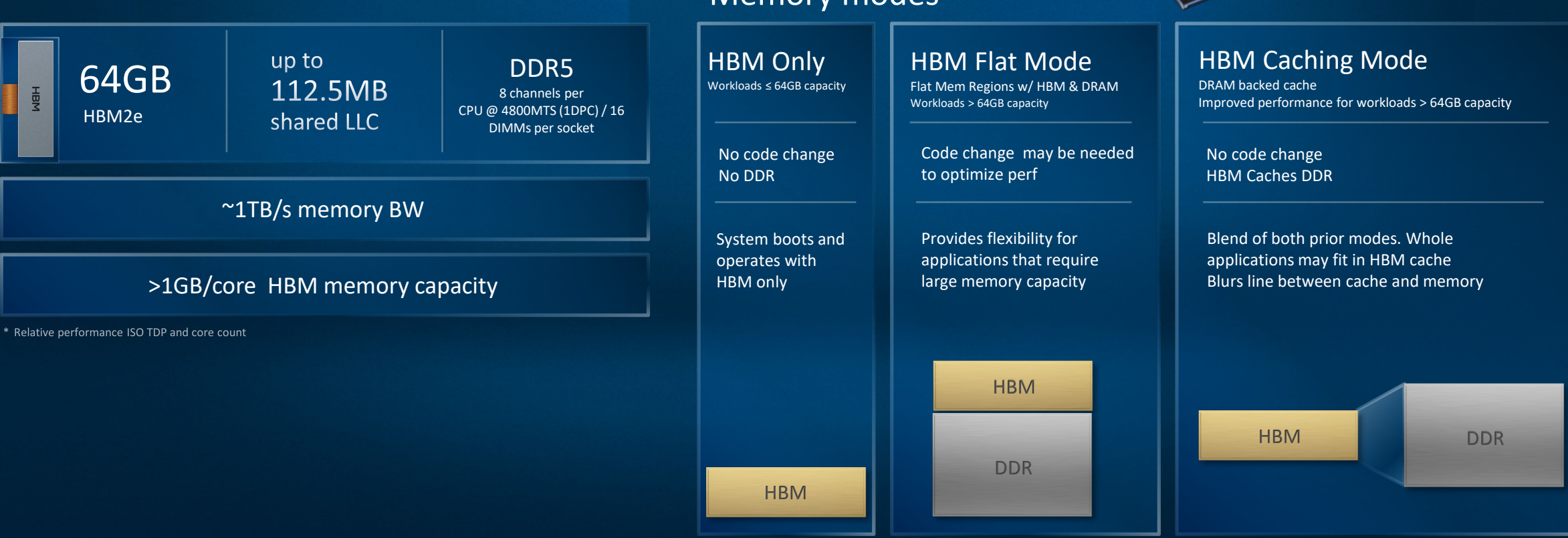

#### Memory modes

**SALE** 

A CONSUMING THE OWNER WHEN

March Leoner

i<br>Tria

Antaria

# High Bandwidth Memory (HBM) Utilization

Intel® VTune™ Profiler

#### Understand HBM memory usage

- Is the application performance affected by HBM utilization?
- How is the bandwidth distributed between DRAM vs. HBM?

#### Identify memory mode for your workload

- Does your workload benefit from HBM?
	- Profile your workload for each mode HBM, flat or cache

#### **Bandwidth Utilization Histogram**

Explore bandwidth utilization over time using the histogram and identify memory objects or functions with maximum contribution to the high bandwidth utilizatio

#### **Bandwidth Utilization Histograp**

-<br>togram displays the wall time the bandwidth was utilized by certain value. Use sliders at the bottom of the histogram to define thresholds for Low, Medium and High utilization levels. You can use these bandwi n-up view to group data and see all functions executed during a particular utilization type. To learn bandwidth capabilities, refer to your system specifications or run appropriate benchmarks to mea e op daar and ood an rendeem opdeleidd danny a

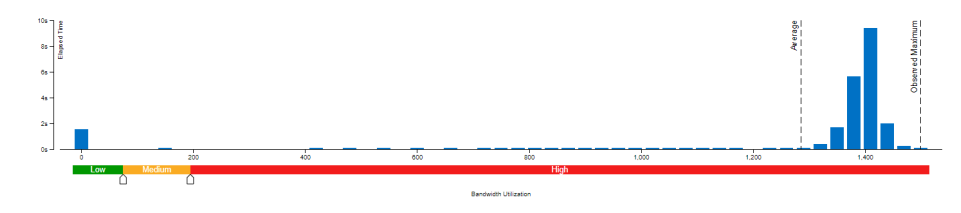

*The histogram shows the distribution of the elapsed time per maximum bandwidth utilization among all packages.*

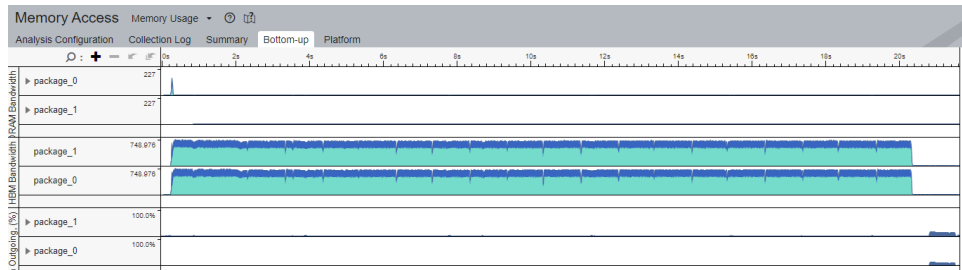

*The workload performance in various HBM modes can be evaluated by running the collection in each mode and analyzing the bandwidth as described above.*

### Get Visibility into Xe Link Cross-card Traffic Intel® VTune™ Profiler

#### Identify bottlenecks related to Xe Link

- Understand cross-card memory transfers and Xe Link utilization
- Visualize GPU Topology of the system and estimate bandwidth of each link, stack or card.
- See usage of Xe Link and correlate with code execution.

#### **S GPU Topology Diagram** Use this topology diagram to examine the GPU interconnect (Xe Link) and identify stack-stack. GPU-socket, and GPU-GPU bandwidths, Hover over a GPU stack to see bandwidth metric Links Utilization **Communication Bandwidth** - Actively utilized Incoming, GB/s<br>Outgoing, GB/s - Not utilized  $\overline{\mathbf{C}}$  $\overline{\circ}$  $0:108:0.0$  $1:24:0.0$  $0.007$ <br> $0.007$  $0.007$ <br> $0.007$ Socket 0<br>0.191<br>2.684  $0.011$  $\Box$  $\begin{array}{r} 1.108 \cdot 0.007 \end{array}$  $\overline{a}$  $GPU$ 0.007 Stack 0  $0.007$  $0.007$ <br> $0.007$ n oot াতা  $\overline{\mathbf{C}}$  $0.66(0.0)$ 1:66:0.0

*Cross-card, stack-to-stack, and card-to-socket bandwidth are presented on GPU Topology Diagram.* 

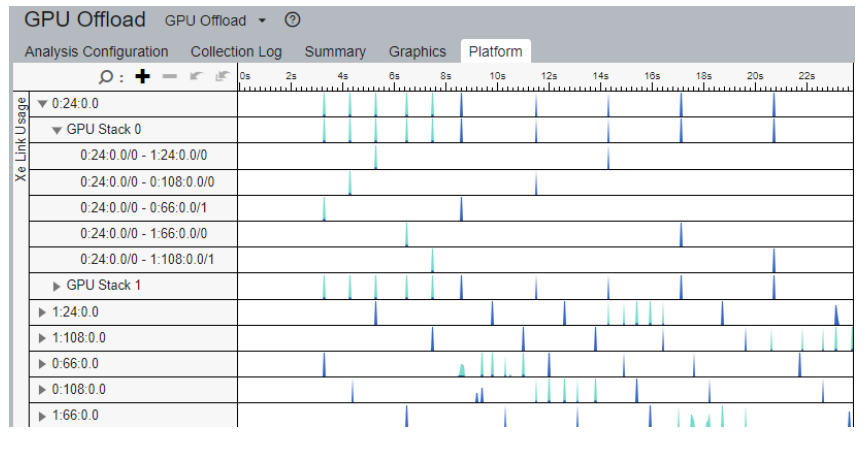

*Timeline view can show bandwidth usage of Xe Link over time.* 

# Access Intel® VTune™ Profiler via web browser

### Interactive analysis

- 1) Configure SSH to a remote Linux\* target
- 2) Choose and run analysis with the UI

### Command line analysis

1) Run command line remotely on Linux\* target

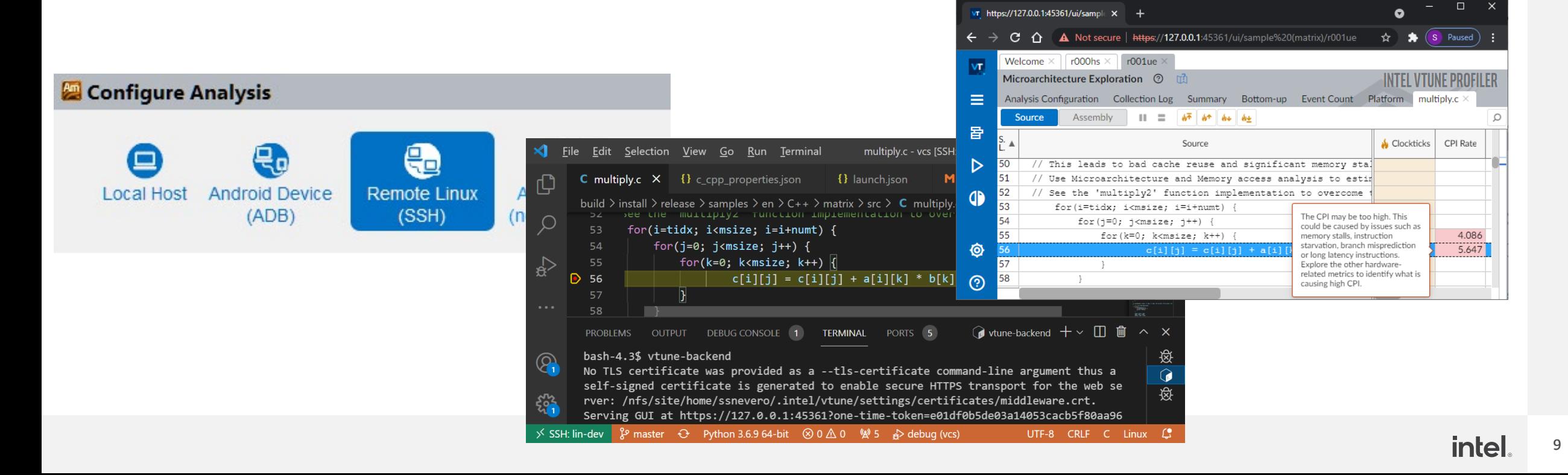

# Command Line Interface

Automate analysis

- Set up the environment variables:
	- –Windows: <install-dir>\env\vars.bat
	- –Linux: <install-dir>/env/vars.sh

Help: vtune –help vtune –help collect hotspots

Use UI to setup 1) Configure analysis in UI 2) Press "Command Line…" button

3) Copy & paste command vtune -collect hpc-performance [-knob <knobName=knobValue>] [--] <app>

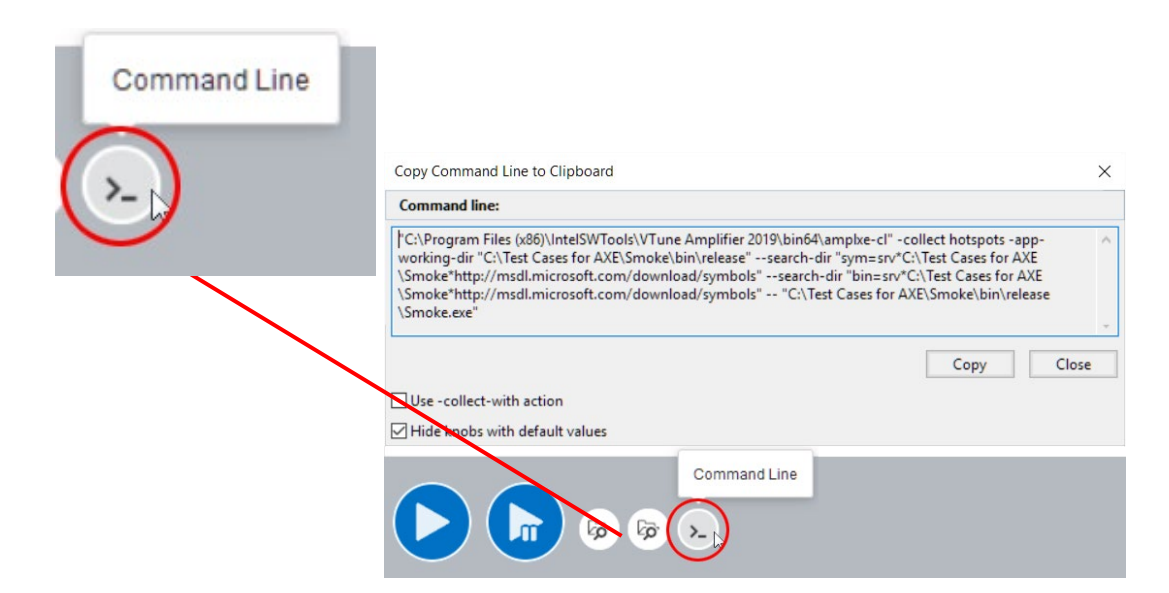

mpiexec –n 12 vtune –c gpu-hotspots –r gpuhs\_mpi –trace-mpi [-knob <knobName=knobValue>] [--] <app>

### Custom Analysis with VTune Profiler

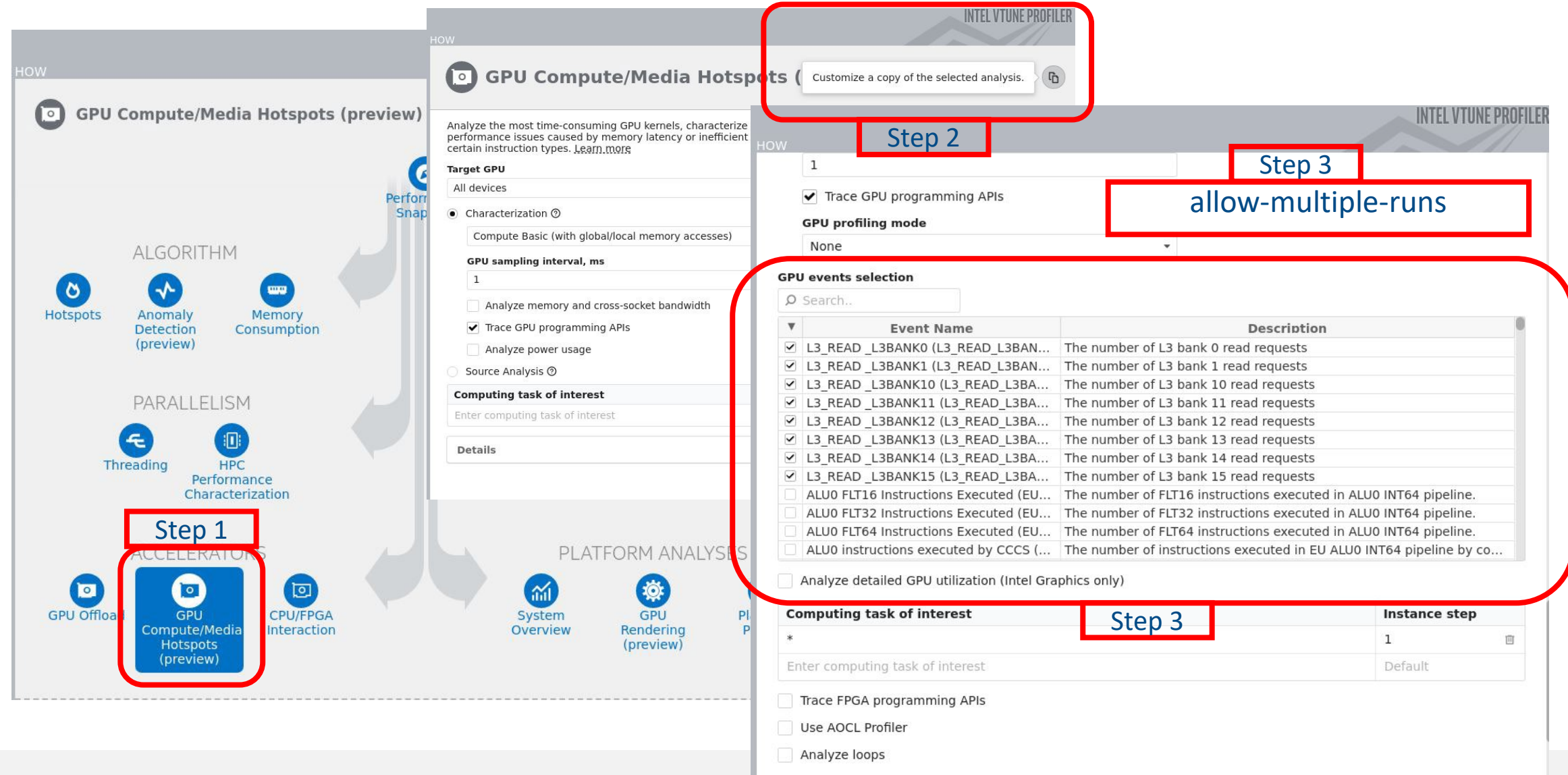

### General strategy

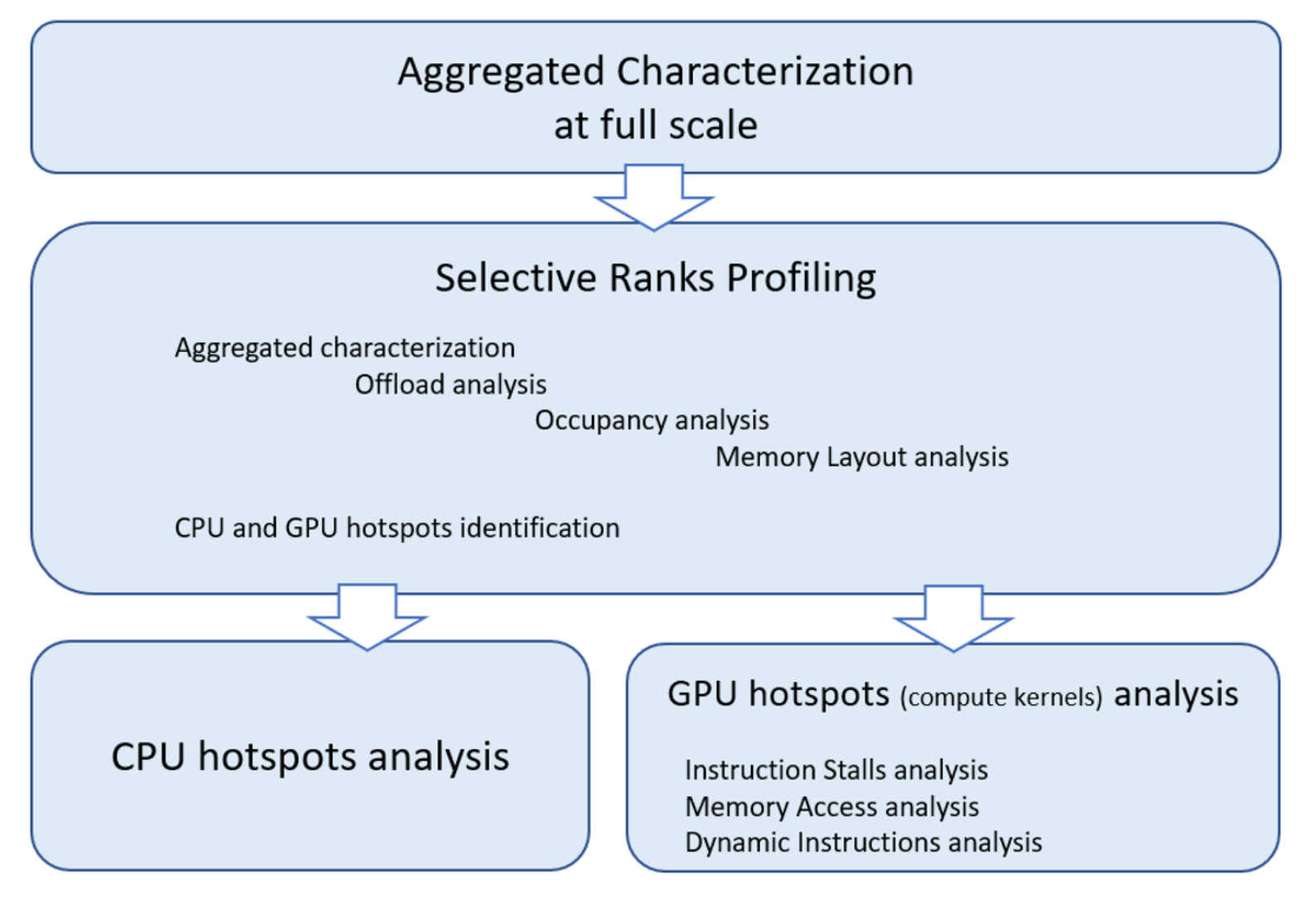

### Intel® VTune™ Profiler Application Performance Snapshot (APS)

#### **Application Performance Snapshot**  $\overline{\mathsf{x}}$ Report creation d Your application may underutilize the GPU. Number of ranks: 144 Ranks per node: 12 Run a GPU Offload (Preview) or a GPU Compute/Media Hotspots (Preview) analysis OpenMP threads per Rank: 8 with VTune Profiler to discover how to better utilize the GPU. HW Platform: Intel/R) Xeon/R) Processor code named Sapphirerapids Frequency: 2.10 GHz Logical Core Count per node: 208 Current run Target **Tuning Potential** Collector type: Event-based sampling driver.Event-based counting driver 54.44% NV MPI Time  $< 1096$ OpenMP Imbalance 0.35%  $< 10%$ 359.55 S CPU Memory Stalls 8.43%  $< 20%$  $0.296R$  $>70%$ Vectorization 2.05 Disk I/O Bound  $0.01%$  < 10% Elapsed Tim GPU Stack Utilization 3.84% <sup>N</sup> > 80% **IPC Rate**  $165.82 sV$ 3.96 137.06 3.08  $GHZV$ SP GELOPS DP GELOPS Average CPU Frequency **GPU Stack Utilization MPI Time** OpenMP Imbalance **Memory Stalls** 3.84% Av 195.61 s- $1.27s$ 8.43% of Pipeline Slots 54,44% N√ of Elapsed Time 0.35% of Elapsed Time Cache Stalls % of XVEs XVE State MPI Imbalance 6.57% of Cycles Active 1.54%  $0<sup>5</sup>$ **Memory Footprint DRAM Stalls** Idle 91.08%N 4.87% of Cycles TOP 5 MPI % of Elapsed Resident Stalled 7.4% Functions Time 4435.1 MB DRAM Randwidth MPI Alltoall 40.02%\* Offload Activit % of GPU time 13.67 GB/s Resident per Node Average 5.66% \* 96.47% MPI Allreduce Compute 53221.17 MB Peak 13.67 GB/s MPI Sendrecy  $3.7496 +$ Overhead 1% Virtual Bound OW Data Transfer 2.53% MPI Init 2.62%√ 85725.97 MB **NUMA** MPI\_Allgather 1.53% \* Virtual Per Node GPU Occupancy 4,47% of Remote Accesses 1028711.67 MB 1.51%<sup>N</sup> of Peak Value Disk I/O Bound Vectorization 0.01% of Elapsed Time  $0.296<sup>8</sup>$ Disk read  $0.0K$ B

Instruction Mix

- High-level **overview** of application performance
	- Detailed reports on MPI statistics
- Primary optimization areas and **next steps** in analysis with deep tools – e.g. outlier analysis for MPI applications at scale
	- Explore on source of imbalance
	- Choose nodes/ranks for [detailed profiling](https://software.intel.com/content/www/us/en/develop/documentation/vtune-help/top/analyze-performance/code-profiling-scenarios/mpi-code-analysis.html) with VTune
- **Low** collection overhead 1-3%\*
- **Scales** to large jobs
	- Tested and worked on 64K ranks
	- Trace size on default statistics level  $\sim$  4Kb per rank
- Command Line:

<mpi launcher> <mpi parameters> aps <app>

### Intel® VTune™ Profiler HPC Performance Characterization

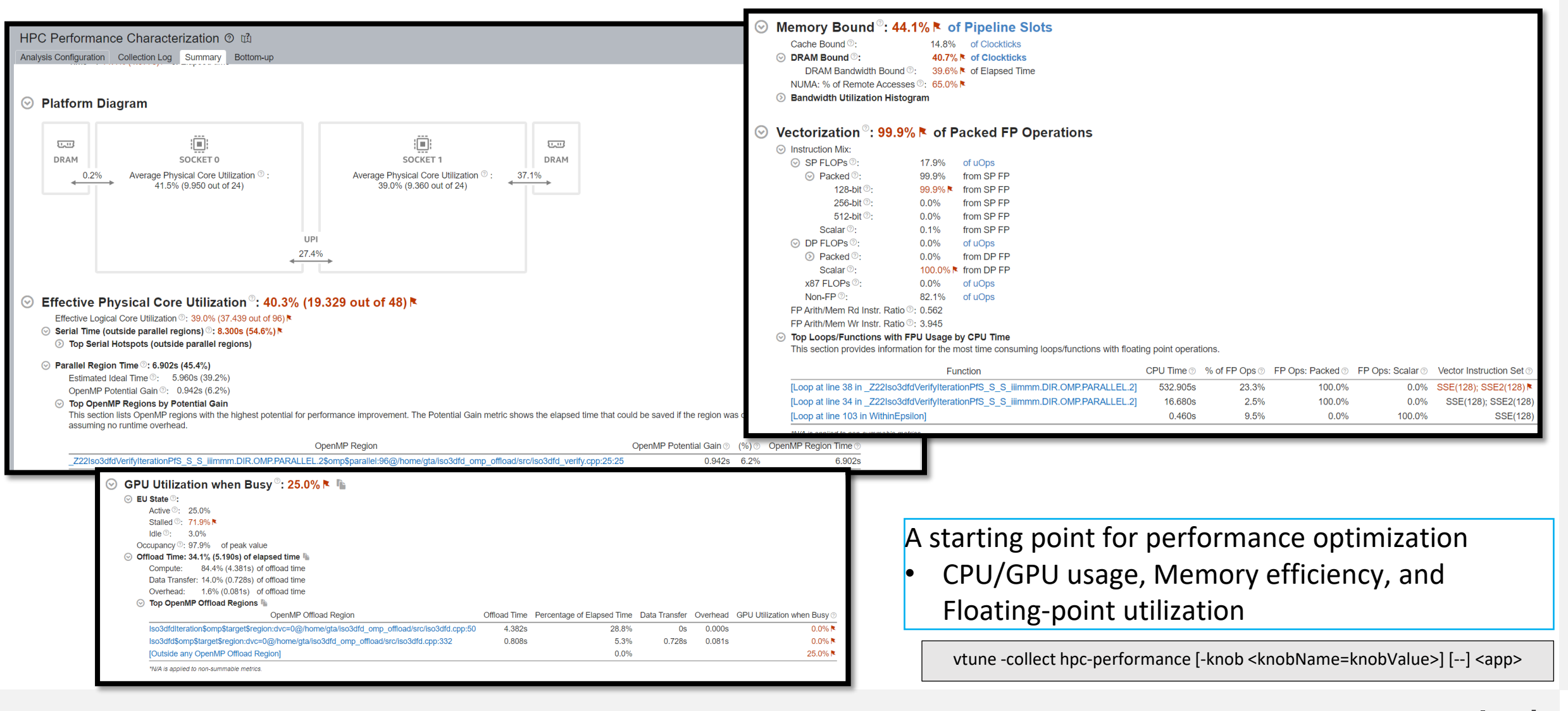

### Selective Profiling

1. Use Multiple Program Multiple Data MPI run and apply VTune Profiler profiling for the ranks of interest.

**\$ export VTUNE\_CL=vtune -collect hpc-performance -trace-mpi -result-dir my\_result \$ mpirun -host myhost1 –ppn 8 -n 7 <app>: -n 1 \$VTUNE\_CL -- <app> :-n 7 <app>: -n 1 \$VTUNE \_CL -- <app>**

2. And if you are interested in a particular rank (for example, an outlier rank defined by APS), it is recommended to write a launch script checking the rank number and pass the script to mpirun. For example, it can look like:

#### **#!/bin/bash**

```
if [ $PMI_RANK == 67 ]; then 
     # Rank = 67 is chosen for vtune collection 
     $VTUNE_CL -- <app>
```
#### **else**

```
 # all other ranks just run the application 
 <app>
```
**fi**

# Hotspots Analysis

- Understand an application flow
- Identify sections of code that get a lot of execution time
- Sampling -based collection modes
	- User -Mode Sampling
	- Hardware Event Based Sampling
- Define a performance baseline.
- Identify the hottest function.
- Identify algorithm issues.
- Analyze source.

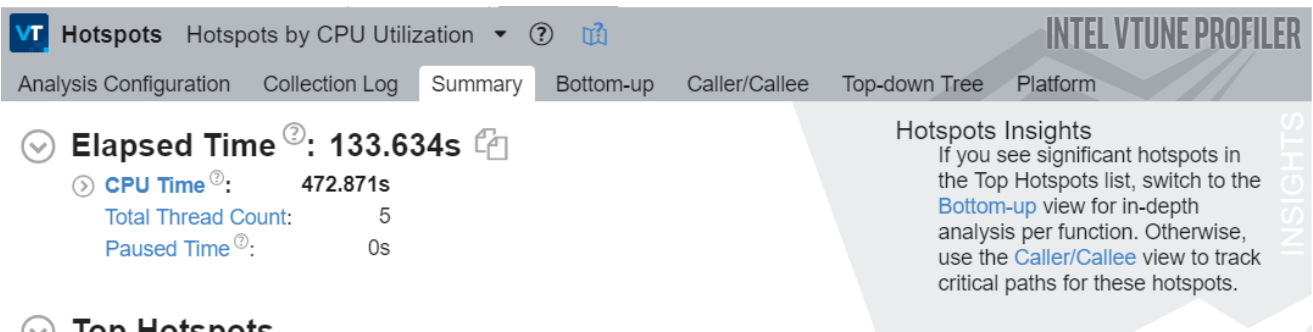

#### **Top Hotspots**  $(\vee)$

This section lists the most active functions in your application. Optimizing these hotspot functions typically results in improving overall application performance.

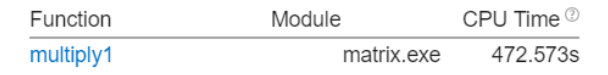

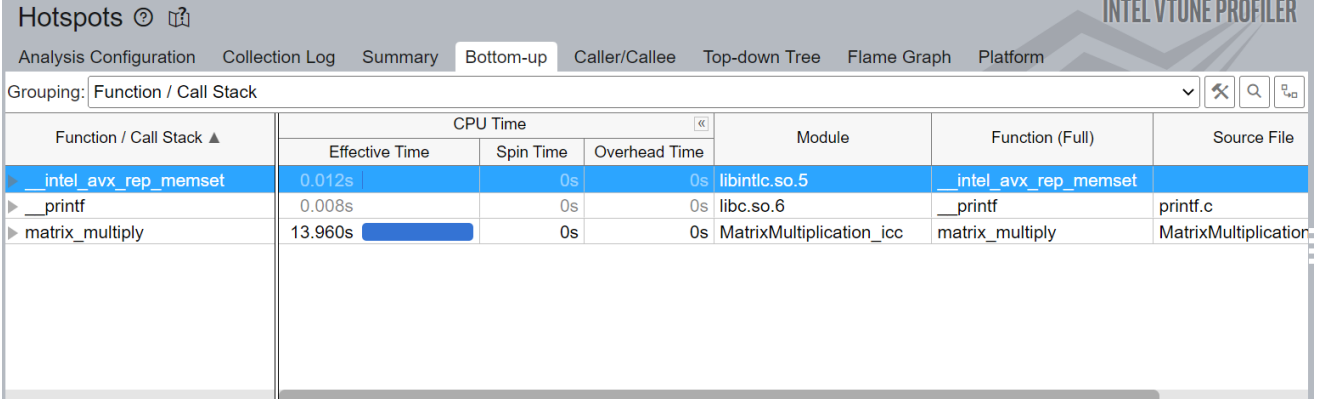

# What's Using All The Memory?

Memory Consumption Analysis

### See What Is Allocating Memory

- **EXTERGHEET Lists top memory consuming functions**
- **EX memory consumption distribution over** time.
- Use View source to understand cause
- Filter by time using the memory consumption timeline
	- Focus on the peak values on the Timeline pane
- Introduce additional overhead due to instrumentation .

#### Top Memory-Consuming Functions  $\omega$

This section lists the most memory-consuming functions in your application.

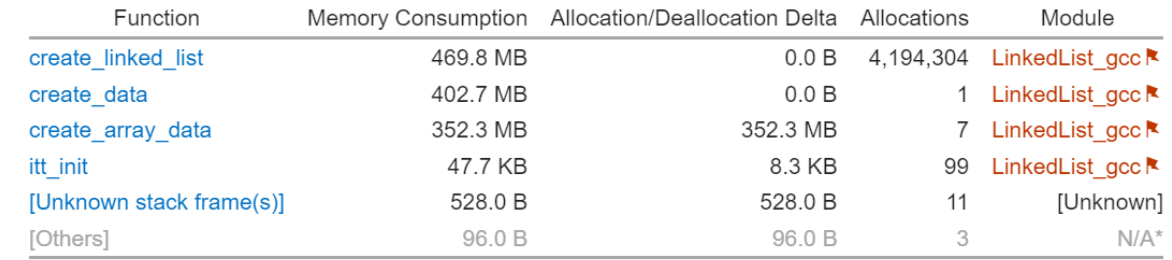

\*N/A is applied to non-summable metrics

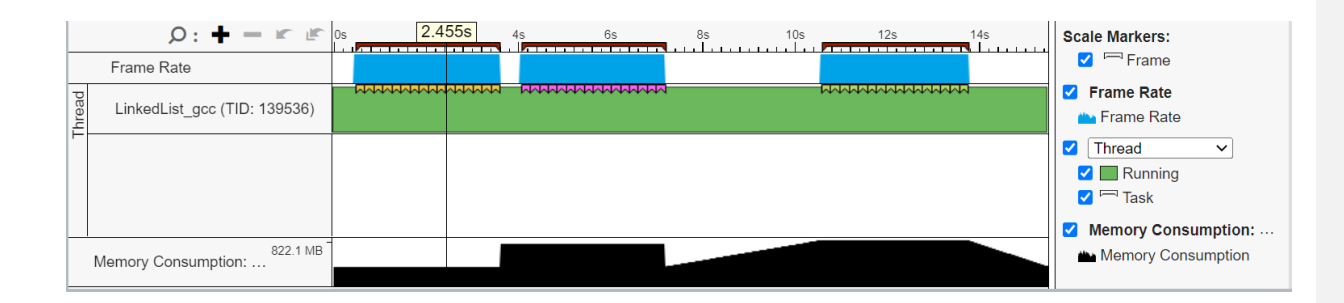

### Optimize Memory Access Memory Access Analysis

- Tune data structures for performance
	- Attribute cache misses to data structures (not just the code causing the miss)
	- Support for custom memory allocators
	- Shows average load latency in cycles
- Optimize NUMA latency & scalability
	- Auto detect max system bandwidth
	- Detects inter-socket bandwidth

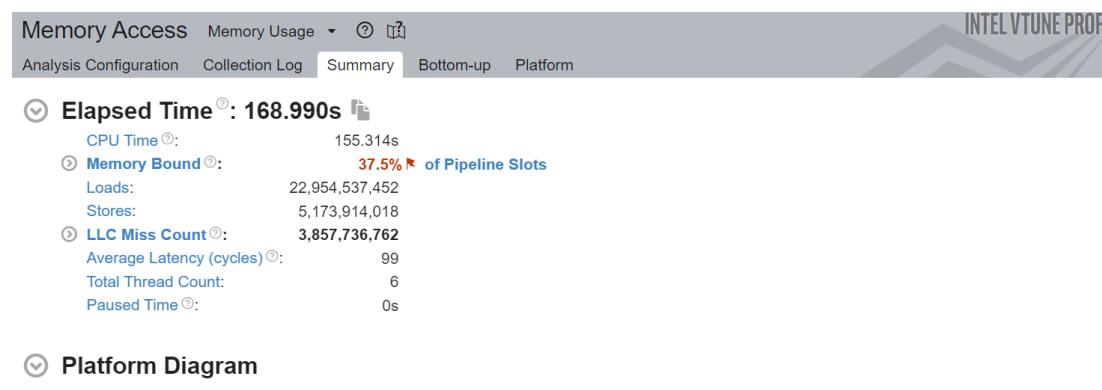

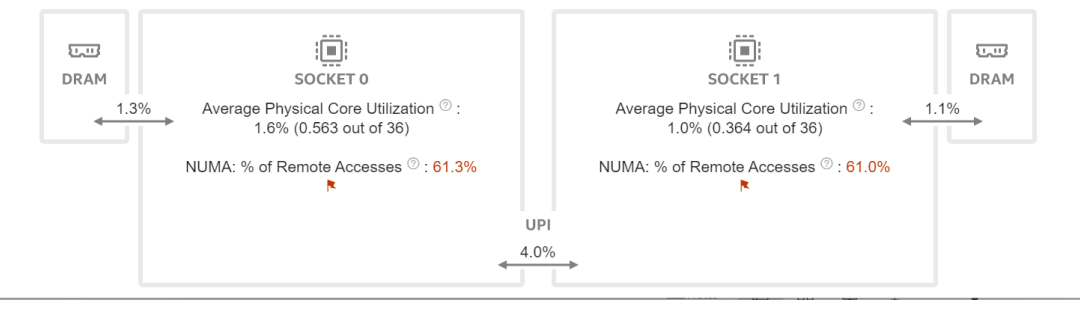

### Intel® VTune™ Profiler Profile GPU Performance

- Explicit support of **DPC++, DirectX, Intel<sup>®</sup> Media SDK, OpenCL™, and OpenMP-offload** software technology
- **Multi-GPU systems analysis**
- **GPU Offload cost profiling**
	- CPU vs GPU boundness
	- Offload overhead & host-to-device traffic, GPU compute vs data transfer
	- GPU utilization and software queues per DMA packet domain
- **GPU Hotspots analysis**
	- EU and memory efficiency metrics, GPU Occupancy limiting factors
	- Memory hierarchy diagram and throughput analysis
- **EXP** Source level in-kernel profiling
	- Dynamic instruction count
	- Basic Block execution latency
	- Memory latency

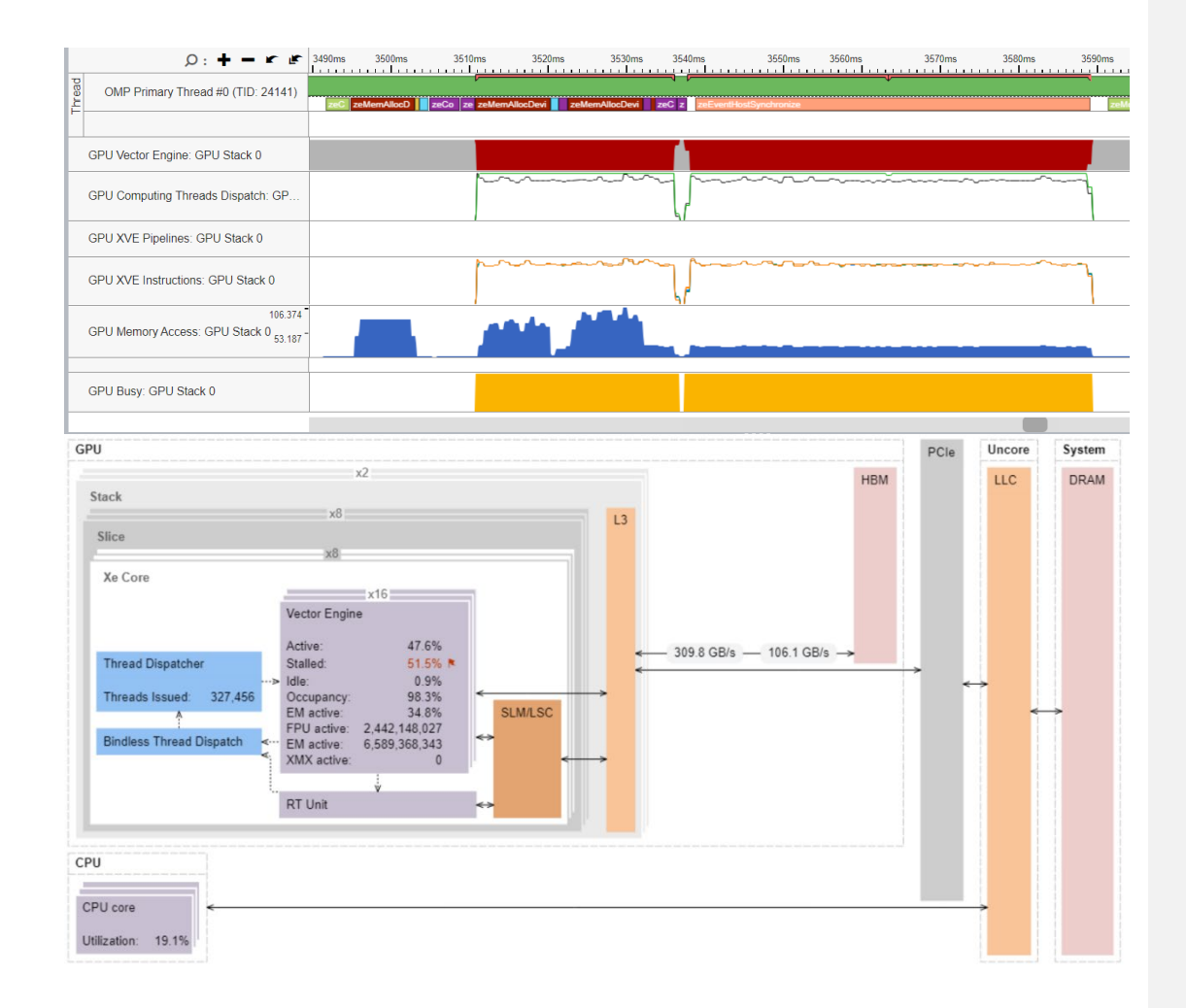

# GPU Performance Problems

Addressing performance issues with dynamic analysis tools

- Work Distribution
- Data transfer
- GPU occupancy
- Memory access

• …

- Kernel inefficiencies
- Non-scaling implementations

 $\odot$ MICROARCHITECTURE AI GORITHM Performance Snapshot  $\blacksquare$ **Company**  $\bm{\lambda}$  $\left( \begin{array}{c} 0 \\ 0 \\ 0 \end{array} \right)$ ( ဇ **Hotspots** Memory Anomaly Microarchitecture Memory Consumption Detection Exploration Access PARALLELISM  $1/O$ G 洄  $\lfloor \text{1} \rceil$ Threading **HPC Input and Output** Performance Characterization **ACCELERATORS** PLATFORM ANALYSES  $\bullet$  $\boldsymbol{\Theta}$  $\overline{\phantom{a}}$  $\approx$  $\sim$ GPU GPU Platform CPU/FPGA System Throttling Offload Compute/Media Interaction Overview Profiler Hotspot  $\Omega$ Assembly Source  $\mathbb{R}^n$ GPU Instructions Executed by Instruction T...<sup>[30]</sup> Source Send & Wait Control Flow Int32 & SP Float Int64 & DP Float III Other  $dx = ptr[j].pos[0] - ptr[i].pos[0]$ 158 75,002,500 159  $dy = ptr[j].pos[1] - ptr[i].pos[1]$ 12,500,000 160 12,500,000  $dz = ptr[j].pos[2] - ptr[i].pos[2]$ 

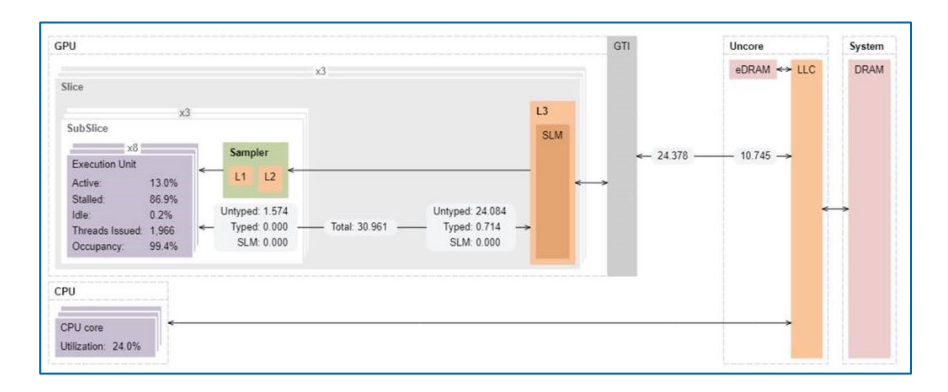

# Work Distribution

#### Work distribution among computing resources

- CPU or GPU bound?
- GPU Utilization for OpenMP regions/SYCL kernels
- EU/XVEs efficiency (Active, Stalled, Idle)
- Offload Time characterization
	- Compute
	- Data Transfer
	- Overhead

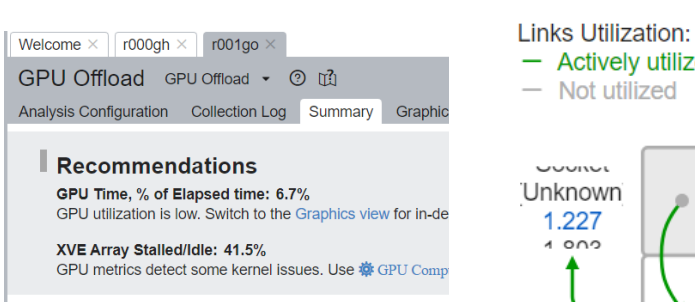

- **8** Elapsed Time<sup>®</sup>: 2.495s
- **S GPU Topology Diagram**
- **8** Hottest Host Tasks

#### ◯ Hottest GPU Computing Tasks

This section lists the most active computing tasks running on the GPU, sorted by the Total Time. Focus on the computing tasks flagged as performance-critical.

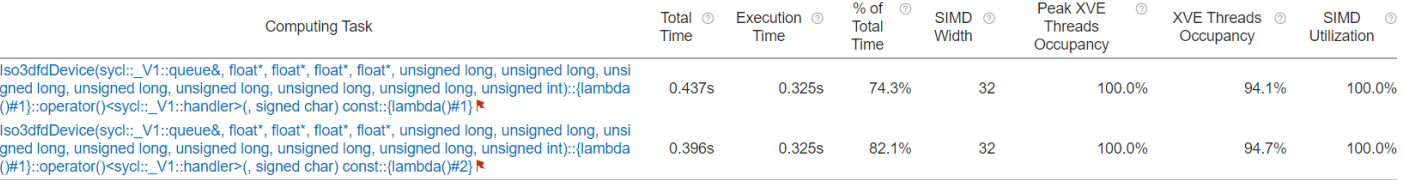

\*N/A is applied to non-summable metrics

vtune -collect gpu-offload [-knob <knobName=knobValue>] [--] <app>

#### $\odot$ **GPU Topology Diagram**

Use this topology diagram to examine the GPU interconnect (Xe Link) and identify stack-stack

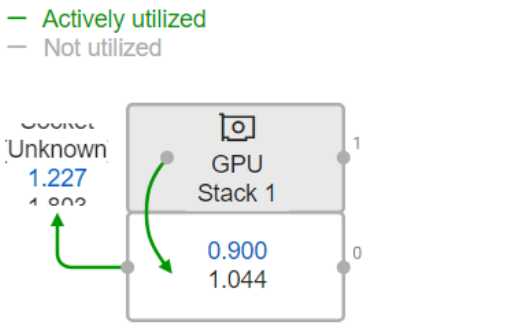

**Communication Bandwidth:** Incoming, GB/s Outgoing, GB/s

# Host and GPU Data Transferring

A commonly known problem of host-to-device transfer performance

- Data transfer time
- Amount of transferred data
- Transfer direction
- Execution time

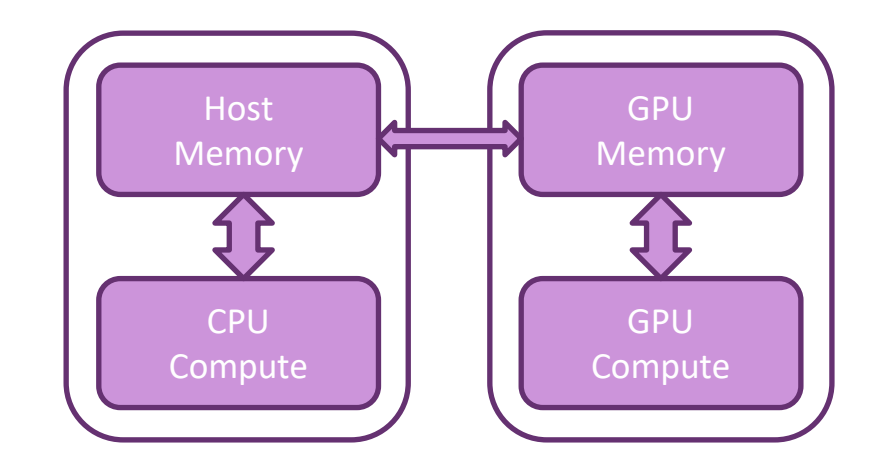

vtune -collect gpu-offload [-knob <knobName=knobValue>] [--] <app>

# Graphics View of GPU Offload

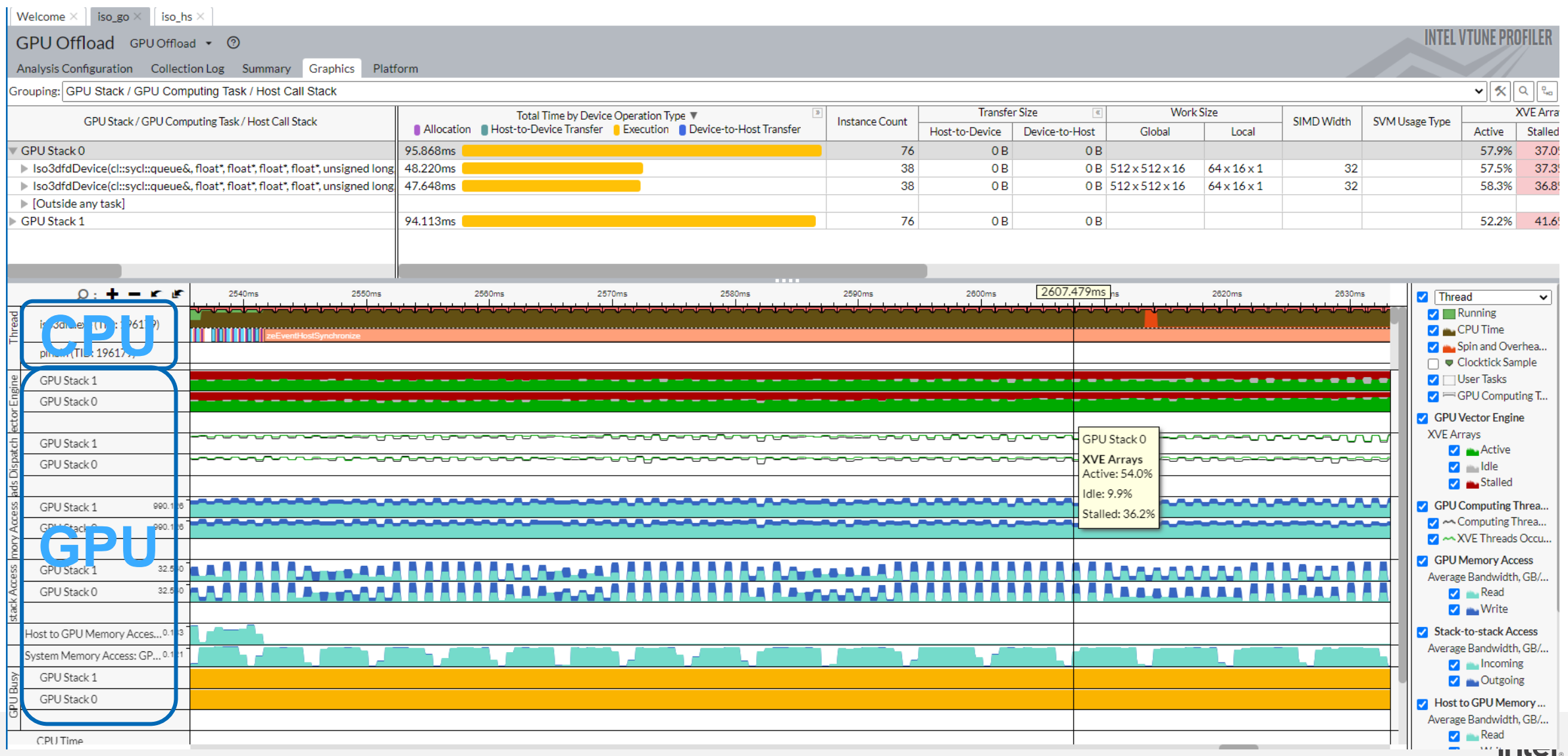

### Graphics View of GPU Offload

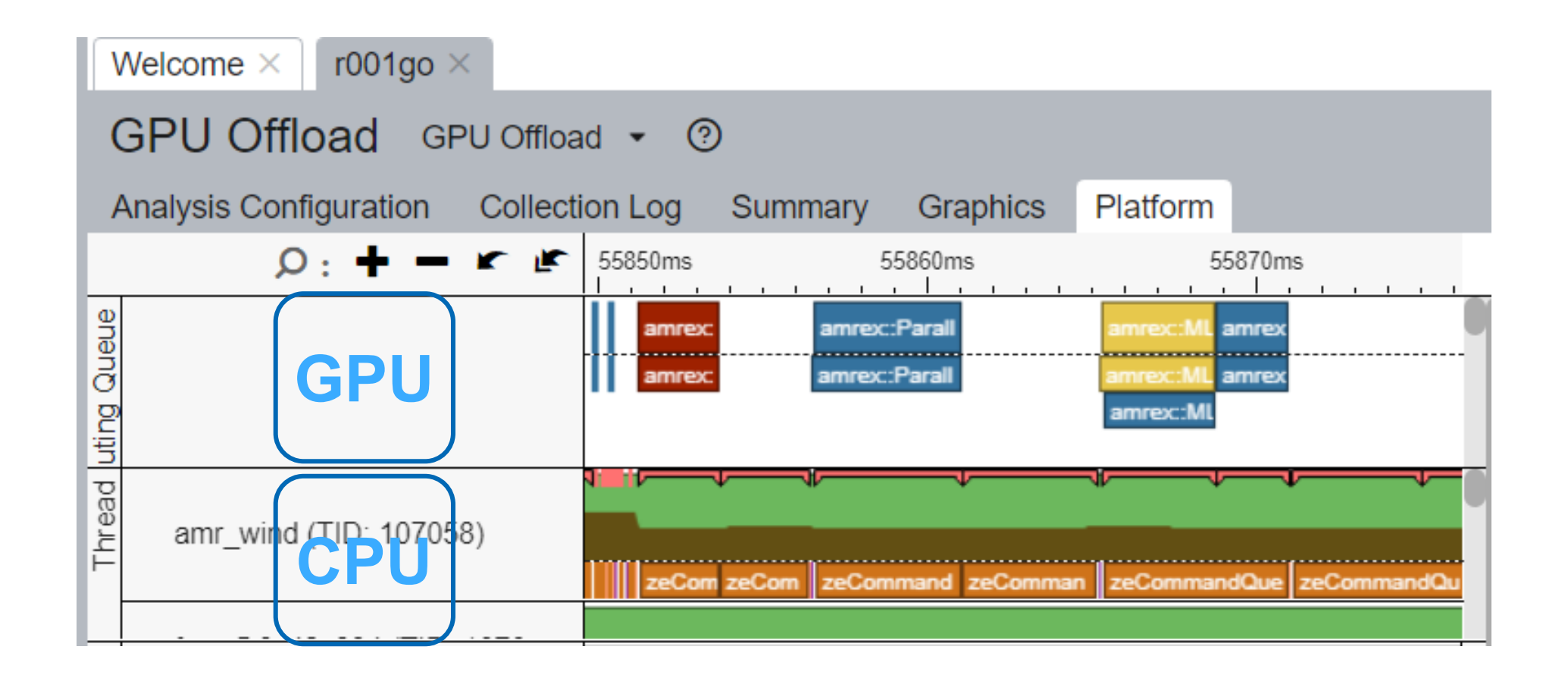

# Achieving High XVE Threads Occupancy

#### Occupancy analysis helps identifying problems with work mapping

- Detecting workgroups by global and local sizes
- Defining sub-groups by vector sizes or SIMD Width
- Specifying SLM size
- Barriers usage
- Tiny/huge kernels scheduling issues

Identify too large or too small computing tasks with low occupancy that make the EU array idle while waiting for the scheduler. Note that frequent SLM accesses and barriers may affect the maximum possible occupancy.

Peak Occupancy,%

red flag zone

#### ◯ Hottest GPU Computing Tasks with Low Occupancy

#### This section lists the most active computing tasks running on the GPU with a low Occu

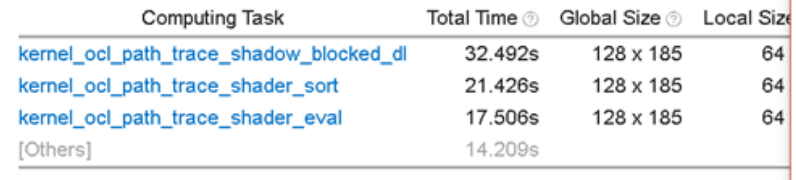

\*N/A is applied to non-summable metrics

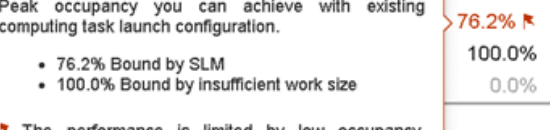

76.2%

The performance is limited by low occupancy Consider reducing the usage of SLM

tuning potential

vtune -collect gpu-hotspots [-knob <knobName=knobValue>] [--] <app>

Occupancy

88.6% №

60.5% N 78.1% N 73.2% №

cupancy

100.0%

# Kernel code optimizations

#### Advanced code optimizations on kernel level

- Are FPUs and EM pipelines fully utilized?
- How are the systolic instructions used in AI application?
- Instructions counting profiles
- FPU and XMX pipeline Utilization

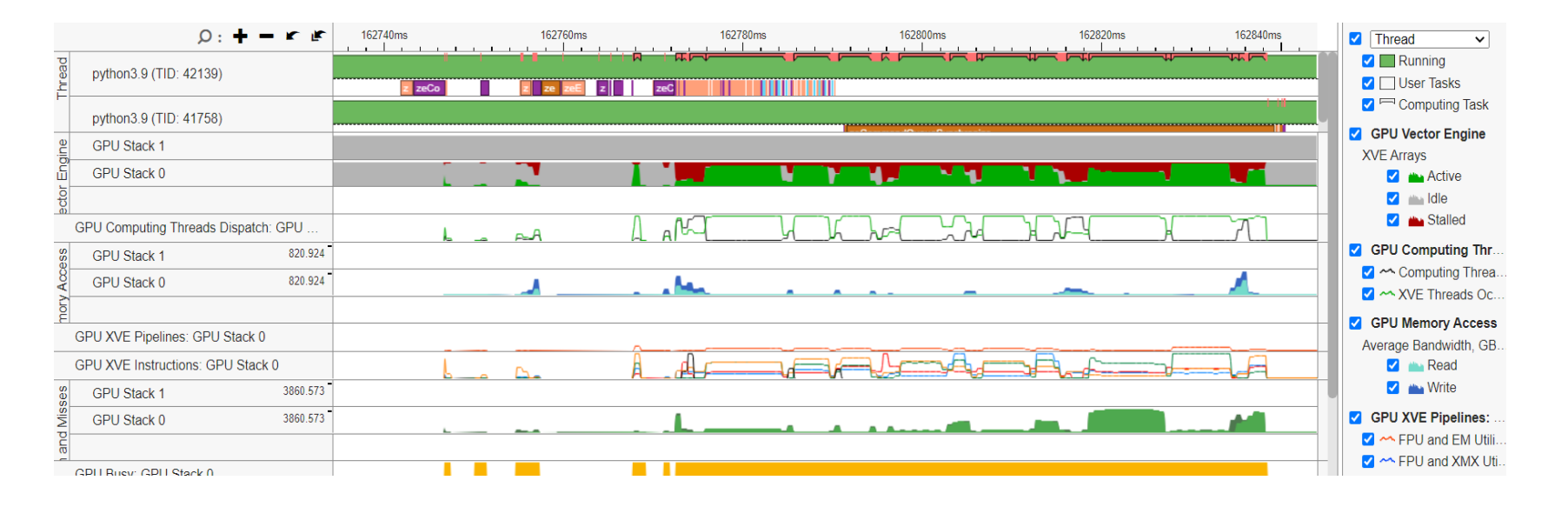

### oneDNN with Intel® XMX

#### GEMM with different levels of precisions

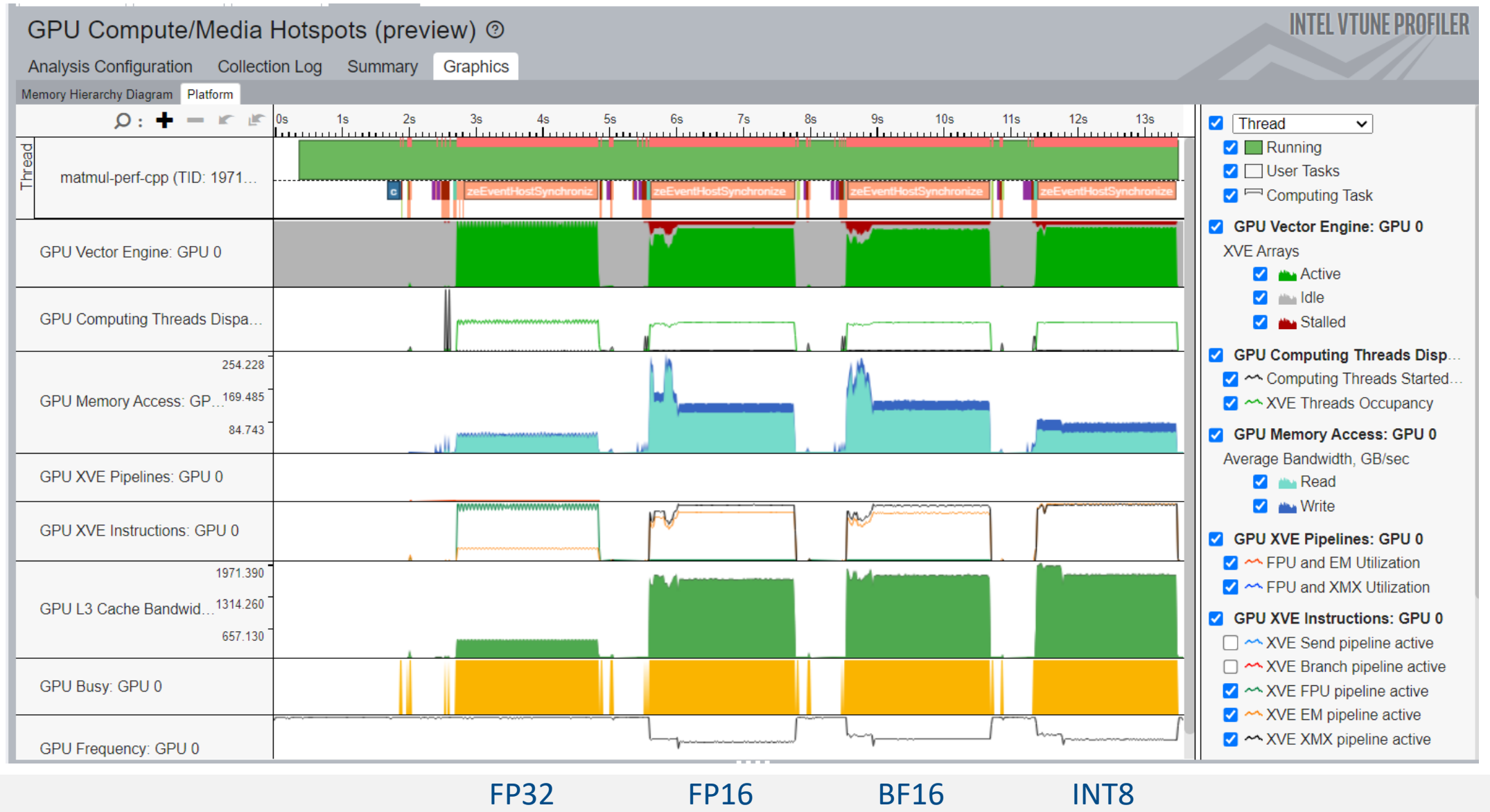

# Memory Access problems

- Global memory access penalty
- Cache memory resource limit
- Which code is responsible for latency?
- Per Basic Block and latencies per individual instructions

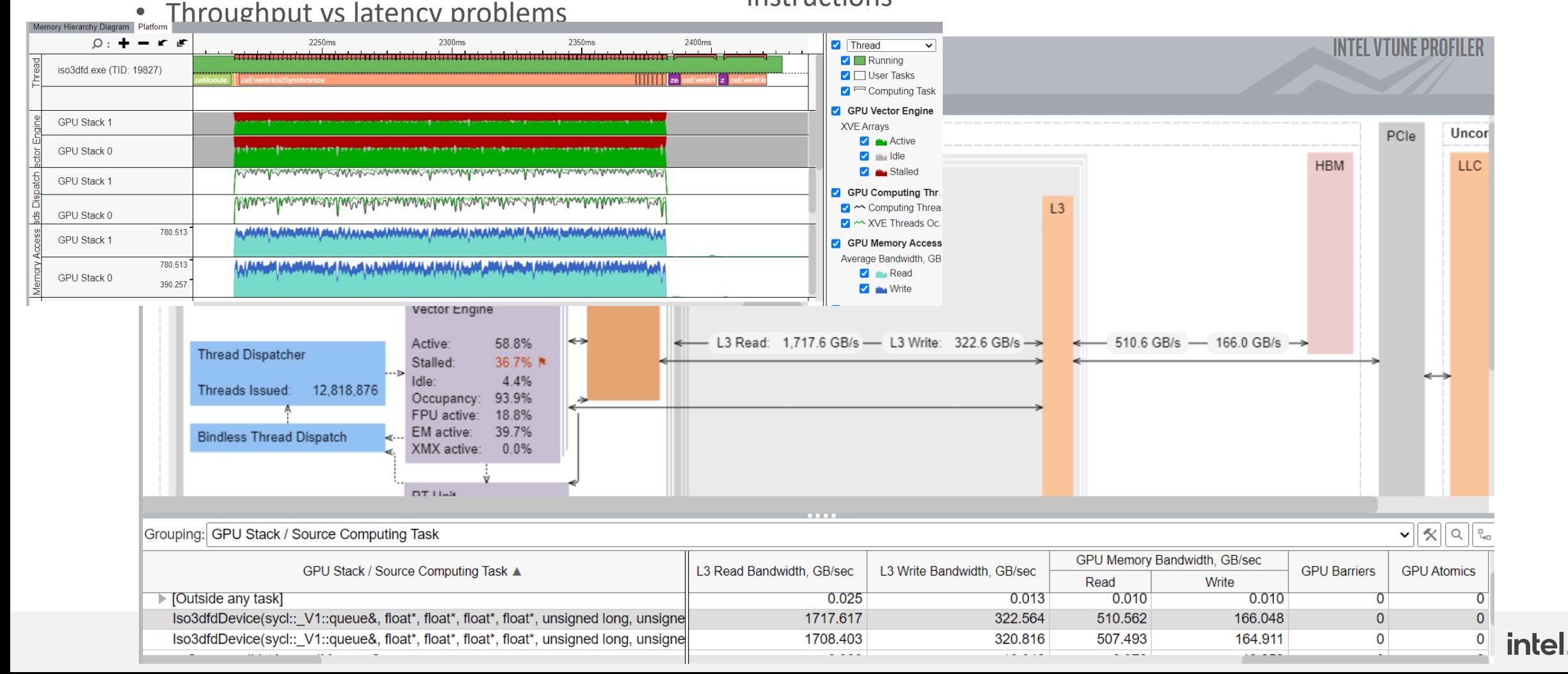

# Source level in-kernel profiling

vtune -collect gpu-hotspots –knob profiling-mode=source-analysis -knob source-analysis=bb-latency/mem-latency -knob computing-task-ofinterest=\*pattern\*#start#step#end [--] <app>

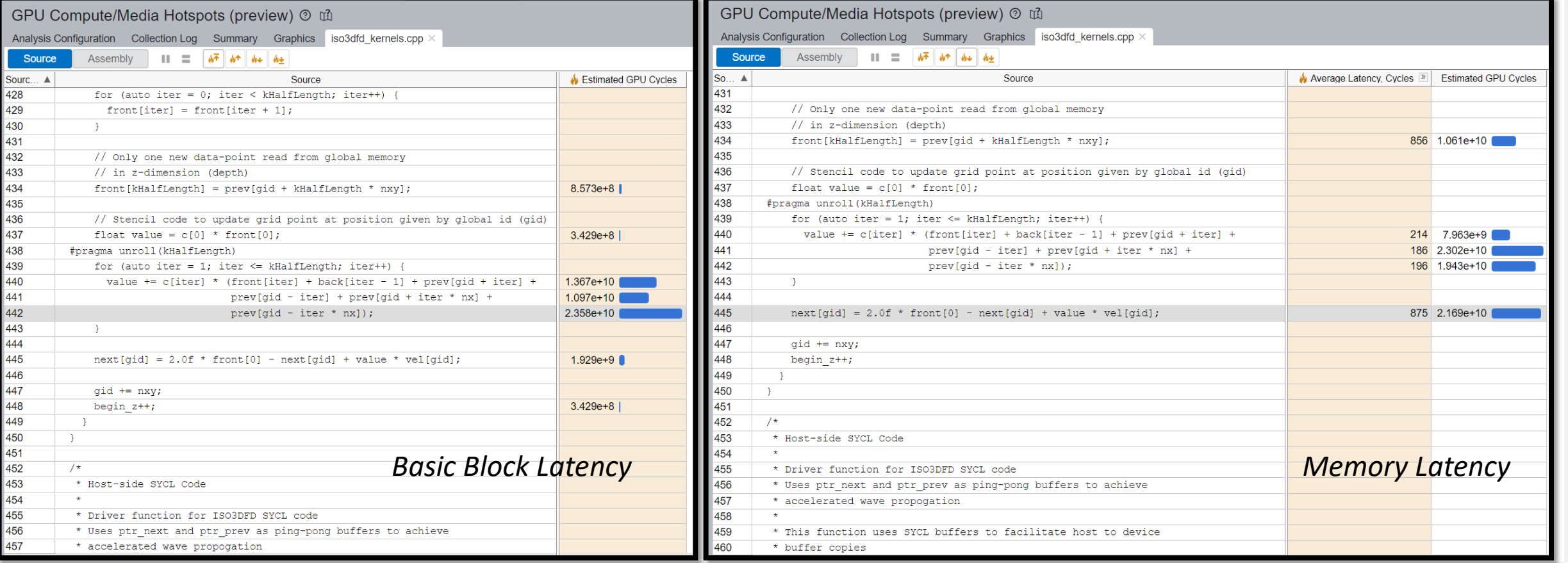

# **HW-Assisted Stall Sampling**

- **Provides detailed breakdown of** stalls and reasons
- HW-assisted Stall Sampling technology designed for Intel® Data Center GPU Max Series (codenamed Ponte Vecchio or PVC)
- Capabilities similar to instruction execution efficiency characterization of NVIDIA® **Nsight**™ **Compute**

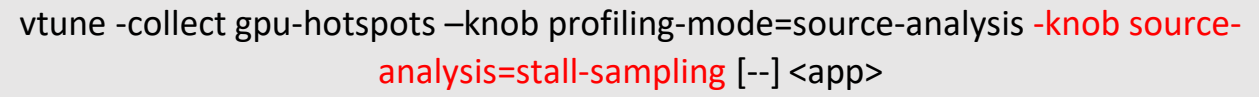

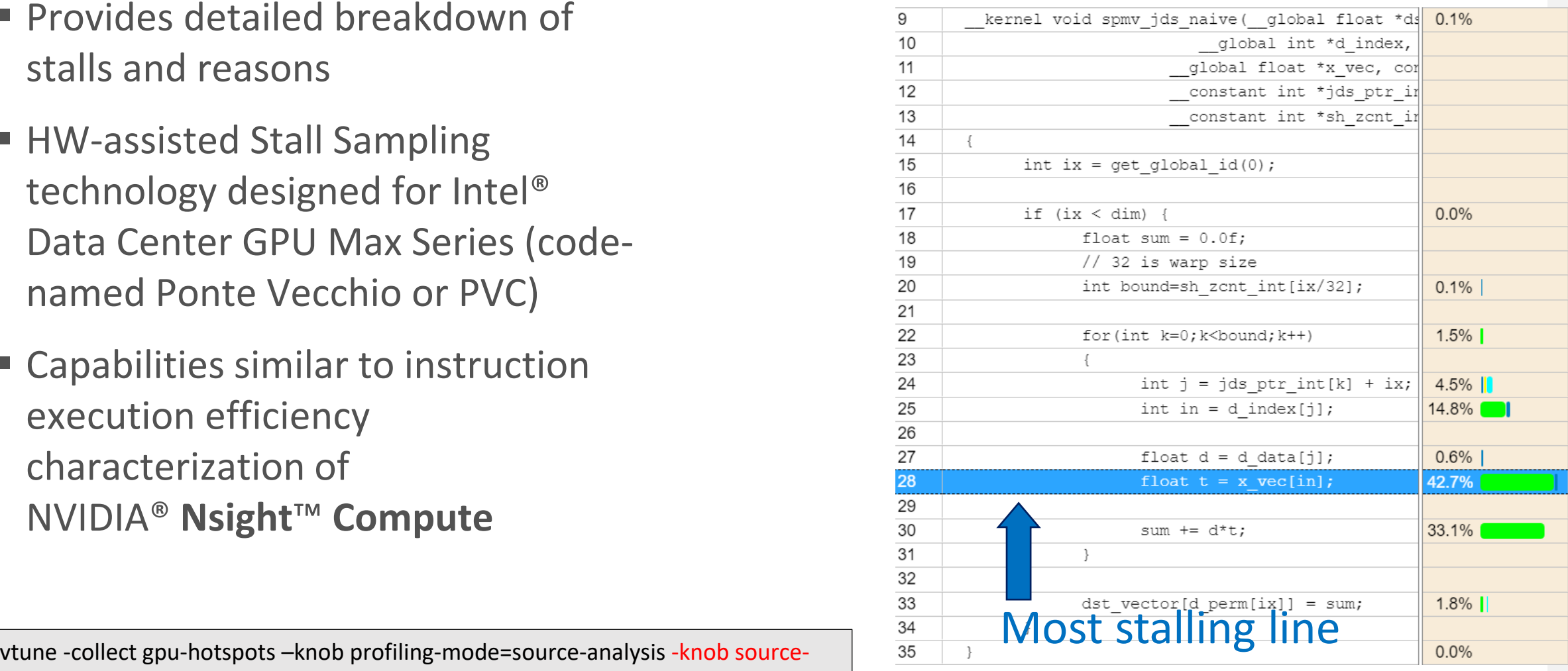

# High-Level Stall Sampling (Xe-core)

- Sample all X<sup>e</sup> Vector Engines(XVE) statistically, one by one
	- Uses sampling interval large enough to make data manageable
	- Small enough to be representative
	- No assumption that all  $X^e$  Vector Engine are doing the same work
- Record both
	- Stall
	- Active
	- Idle (Ignore)

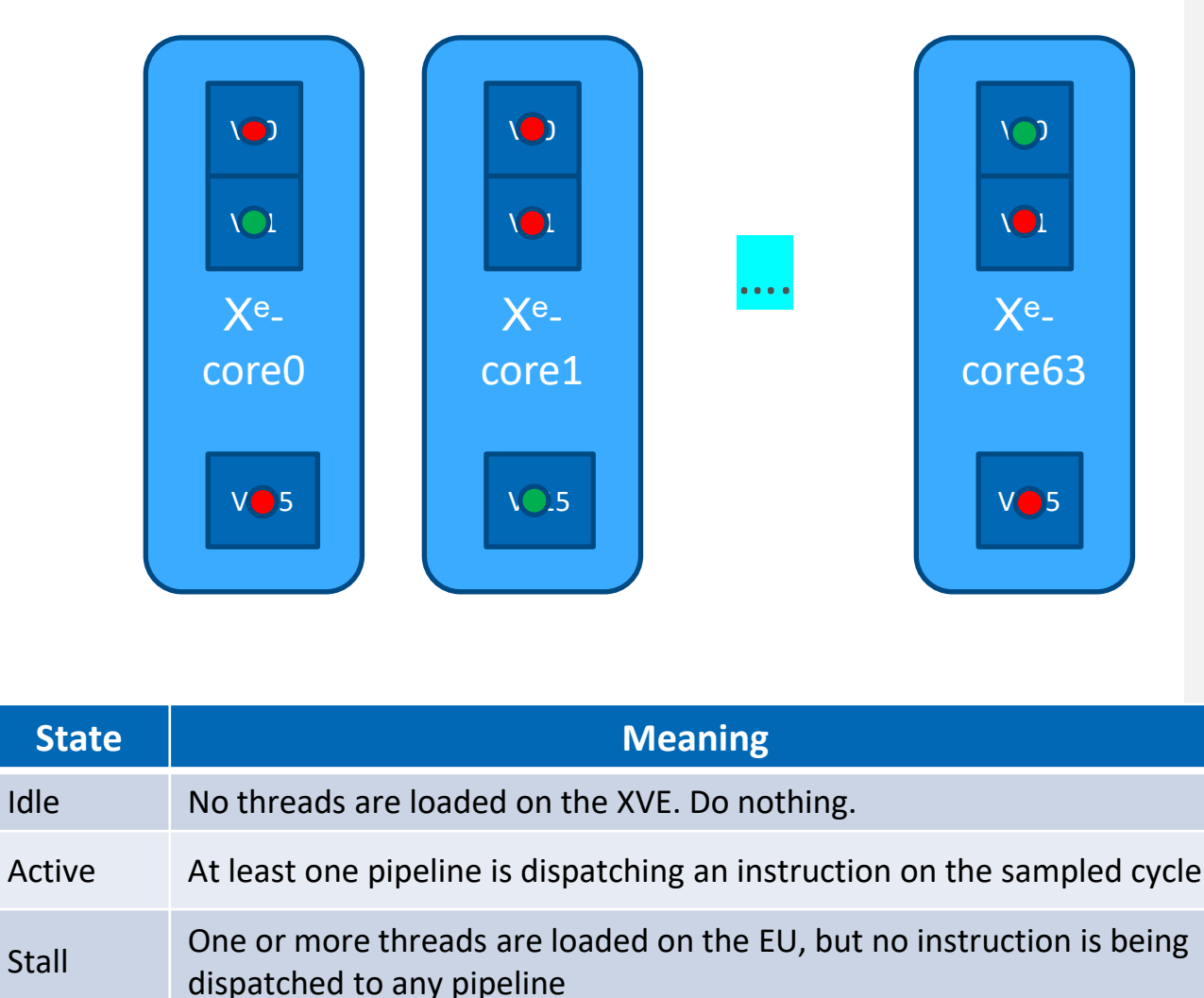

src-analysis\_stall  $\times$ Welcome  $\times$ 

IL.

#### GPU Compute/Media Hotspots (preview) ®

Analysis Configuration Collection Log Summary Graphics

Memory Hierarchy Diagram Platform

**INTEL VTUNE PRO** 

Grouping: Computing Task / Function / Call Stack

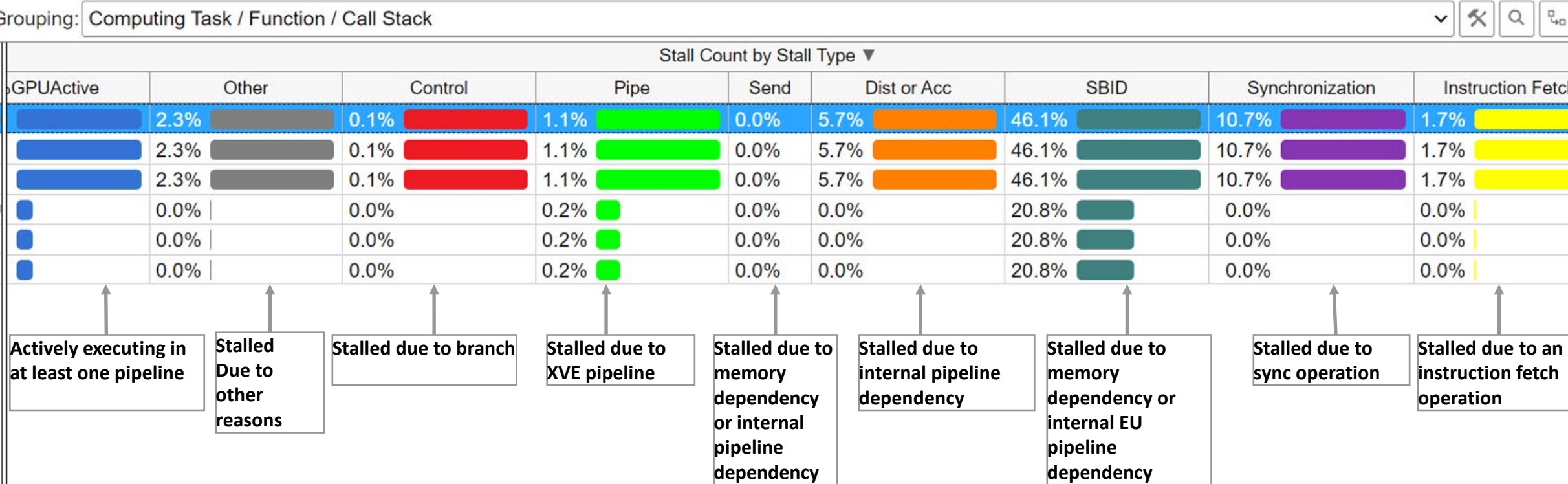

**for send**

### Source Analysis view of Stall Sampling

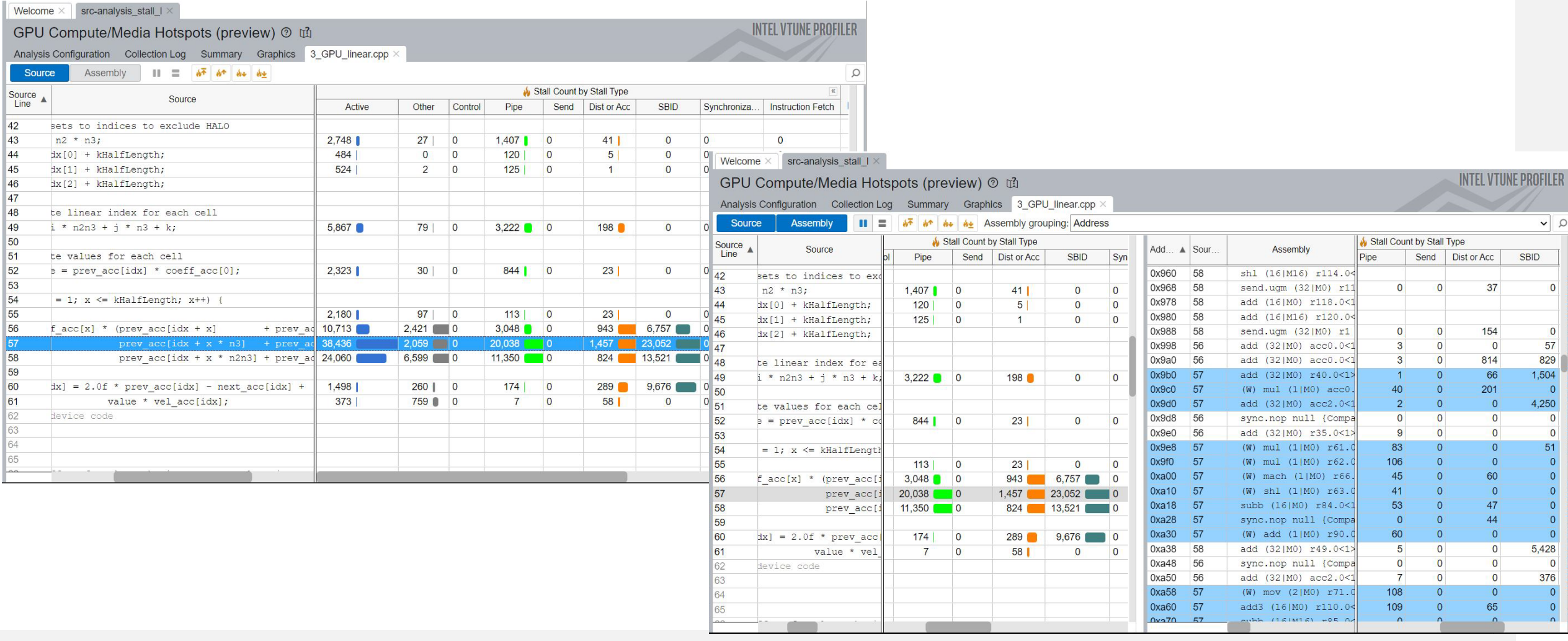

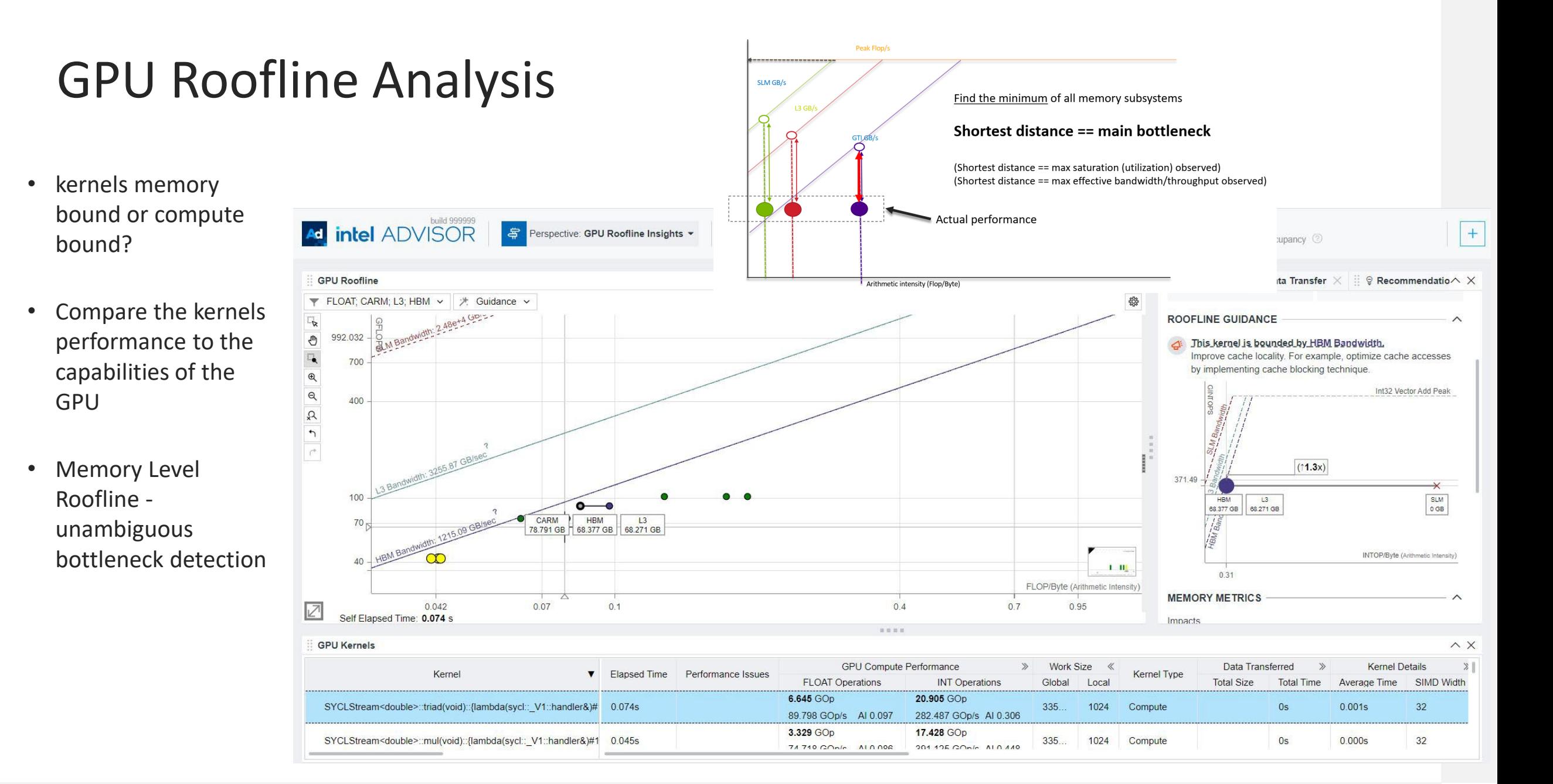

### GPU Roofline Analysis

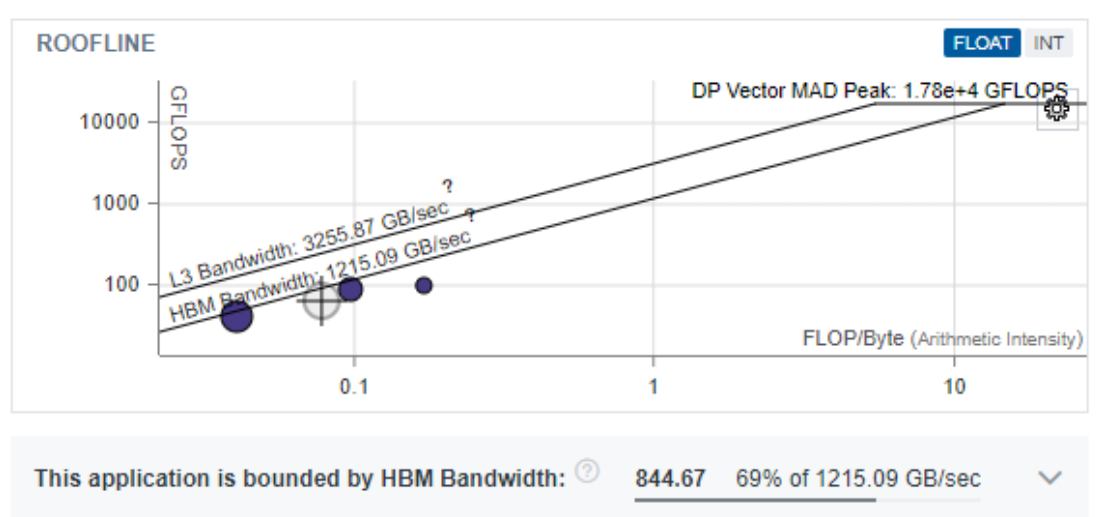

**Ad<sub>\_</sub>** intel ADVISOR - \$ Perspective: GPU Roofline Insights ▼ Summary • GPU Roofline Regions • Source View Application: sycl\_1 **Program Metrics** <sup>O</sup> 0.30s <sup>©</sup> 0.02S<br>Data Transfer Time <sup>2</sup><br>
2.73s<br>
CPU Time 10.03s **Program Elapsed Time O** GPU **D** CPU **GINTOPS: 298.59** нвм в., 844.67 GB/s GFLOPS: 65.88 GFLOPS: 0.02 GINTOPS: 0.02 HBM Traffic: 257.09 GB GFLOP: 20.05 FP AI (HBM): 0.08 GINTOP: 90.88 INT AI (HBM): 0.35 GFLOP: 0.20 FP AI: 0.06 GINTOP: 0.21 **INT AI: 0.07** 2 Stacks Active: 0.0% XVE Threading Occupancy: 59.2% Thread Count: 1

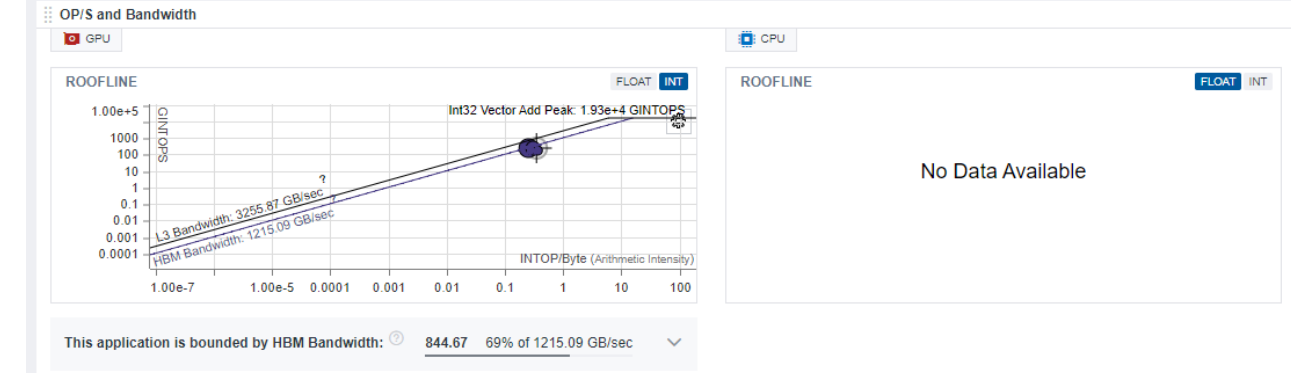

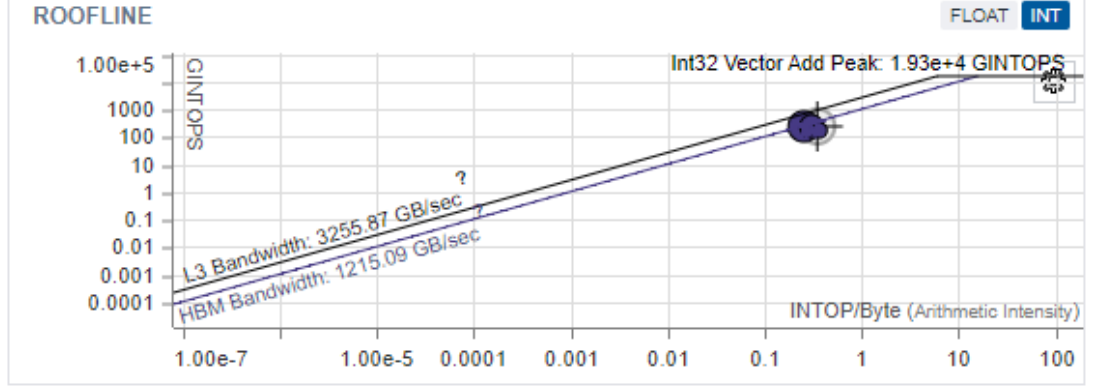

This application is bounded by HBM Bandwidth: 2 844.67

69% of 1215.09 GB/sec  $\checkmark$ 

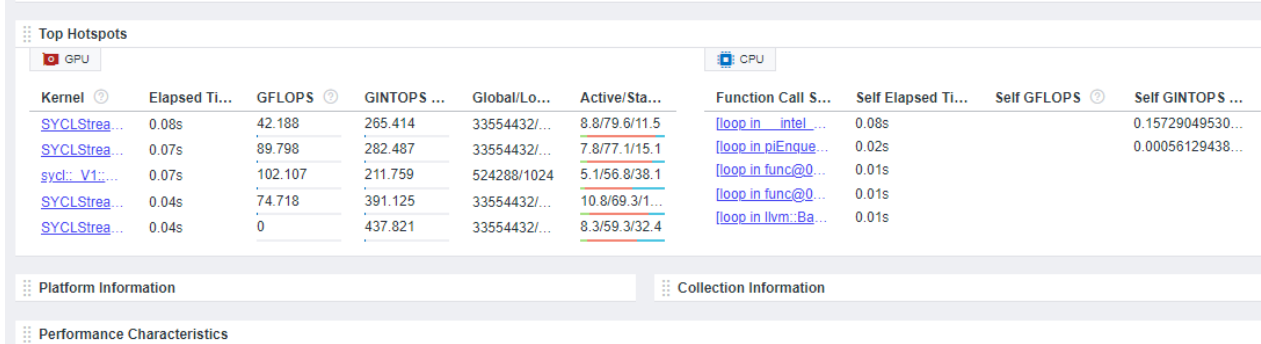

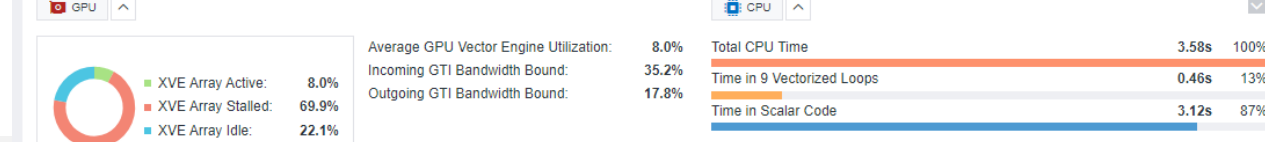

Project: src

### GPU Roofline in Intel® Advisor

**1st method: Run the shortcut command, simple 2nd method: Run the analyses separately, compatible with MPI, more flexible**

\$ advisor –-collect=roofline –-profile-gpu – project-dir ./advi\_results -- <app-withparameters> \$ advisor –-collect=survey –-profile-gpu –-project-dir ./advi results -- <app-with-parameters> \$ advisor –-collect=tripcounts –-flop –-profile-gpu - - project-dir ./advi results -- <app-with-parameters>

• Add –target-gpu option on mutli-gpu systems

\$ advisor –-collect=roofline –-profile-gpu –-project-dir ./advi\_results --target-gpu 0:77:0.0 -- <appwith-parameters>

• View results in Intel® Advisor GUI or generate an HTML report

#### o HTML GPU Roofline chart

\$ advisor --report roofline –gpu –-project-dir ./advisor\_dir --report-output=./roofline.html

#### o interactive HTML report

\$ advisor --report all --project-dir ./advisor dir -report-output=./roofline report.html